(1)画像ファイル「参考資料\_サンプルグラフ」を,ペイントソフト(Windows標準 ソフト)などで開いてください

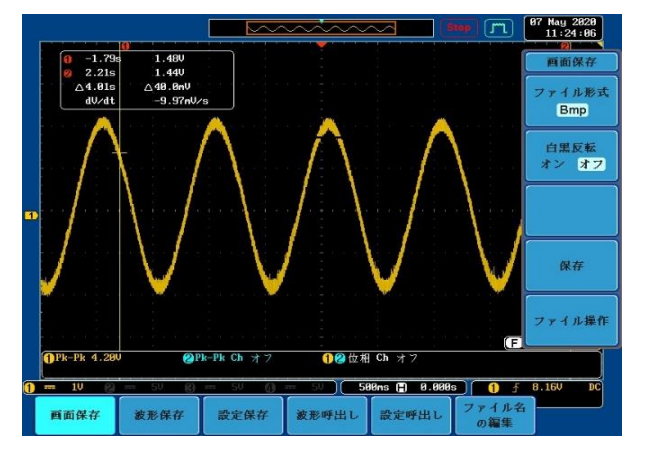

(2)画像の下のほうに "500ms"と書かれています。こ れは上のグラフが表示されてい る領域の一マス(白い両矢印) が [500ミリ秒] だということを 示しています。これを手がかり にして上の波形の[周期]を計測 します。

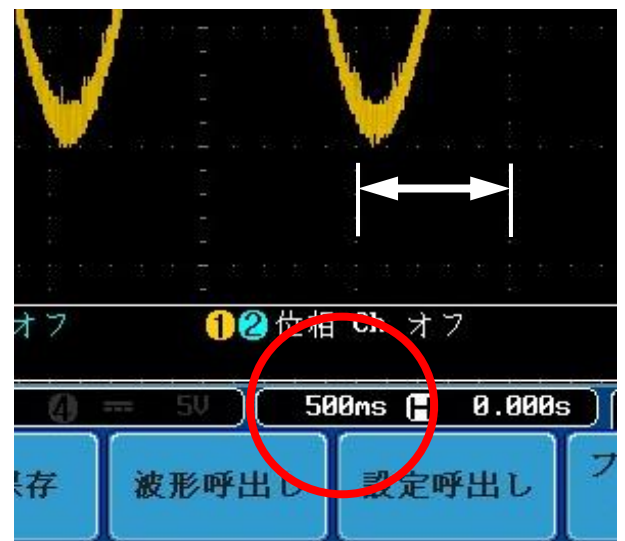

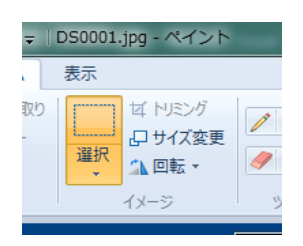

(3)ペイントソフトのメニューに[選択]というアイコンがあり ます。これをクリックしてグラフ表示エリアのマス目の幅を測る ようにクリック&ドラッグします。図ではグラフエリアの[5マス] 分の幅を計測しています。左下に選択領域の幅が表示されていま す。ここでは375ピクセルと表示されています。5マス分、つま り2.5秒(2500ミリ秒)が375ピクセルです

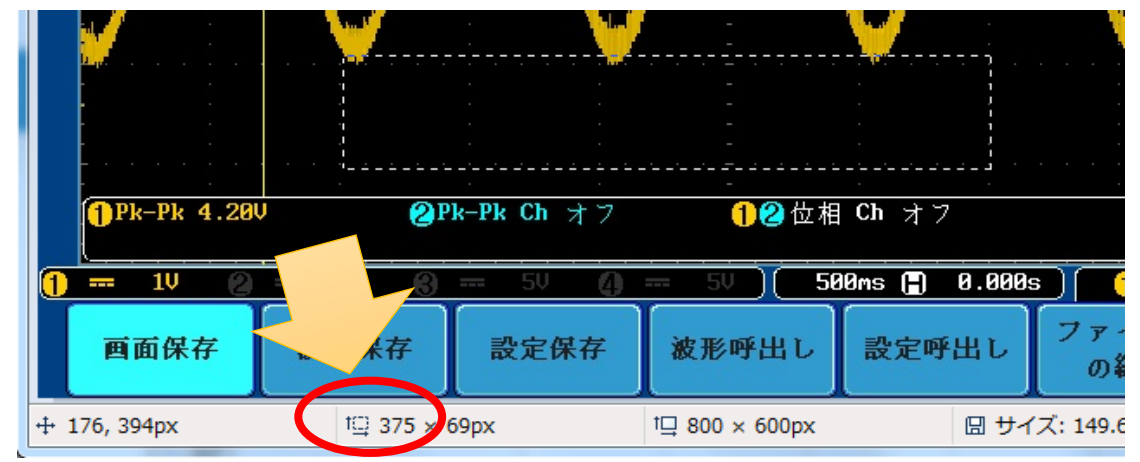

(4) 波の周期を測ります。ここでは周期3つ分を測っています。455ピクセルは何 秒になるでしょうか。⊿T=455÷375x2.5=3.03秒 計測したのは3周 期分ですから、振り子の1周期は1.01秒になります。 計測のワザになりますが、 このような測定をするときは1周期だけ測るのではなく、復数周期を計測して1周期の値 にしたほうが誤差が減ります。

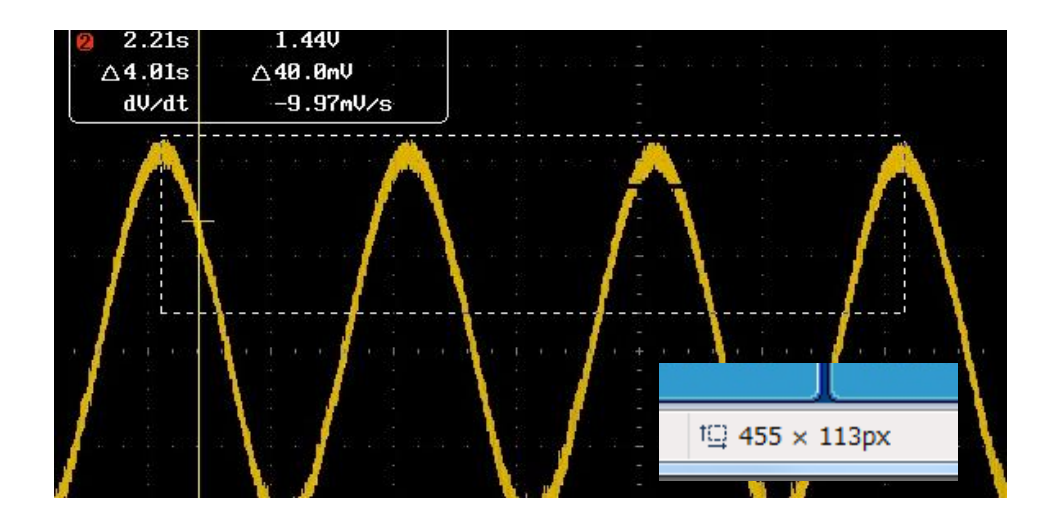